## **Практическая работа 11-12**

Установка и настройка системы контроля версий с разграничением ролей.

**Цель:** научиться устанавливать и настраивать системы контроля версий с разграничением ролей;

Задачи:

- [осуществлять постановку задач по обработке информации;](https://topuch.com/laboratornaya-rabota-1-tema-oznakomlenie-s-ponyatiem-informaci/index.html)
- проводить анализ предметной области;
- использовать алгоритмы обработки информации для различных приложений;
- решать прикладные вопросы программирования и языка сценариев для создания программ;

## **Ход работы**

*Задание № 1.* Изучите систему контроля версий, установленную на компьютере (например, TortoiseSVN). При необходимости установите систему контроля версий TortoiseSVN. Опишите основные возможности системы контроля версий. (В отчет вставить краткий обзор данного ПО)

## *Процесс установки:*

Для того чтобы запустить процесс установки необходимо вызвать контекстное меню файла установки и выбрать пункт «Установить».

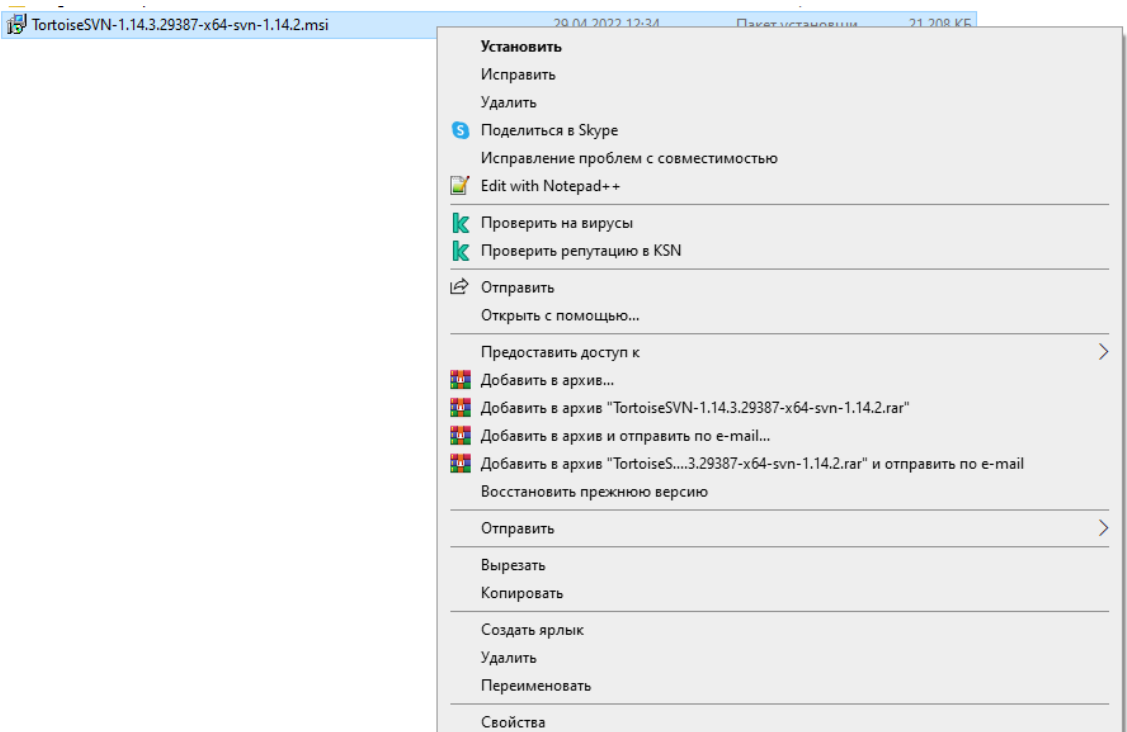

Рисунок 1 – Запуск процесса установки

**SIZAAC** 

Запустится процесс установки, в появившемся окне необходимо нажать кнопку «Next».

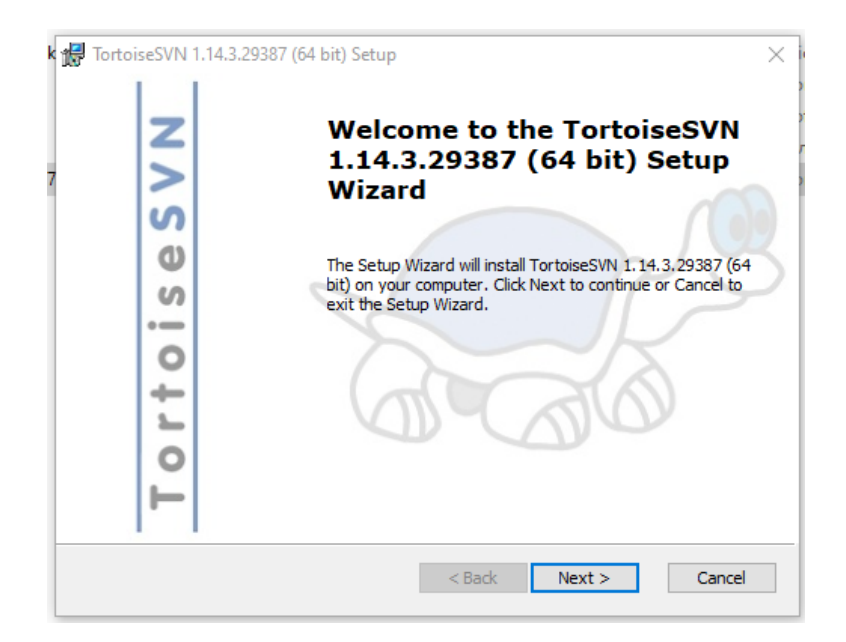

## Рисунок 2 – Начало установки

В появившемся окне необходимо прочитать лицензионное соглашение и нажать кнопку «Next».

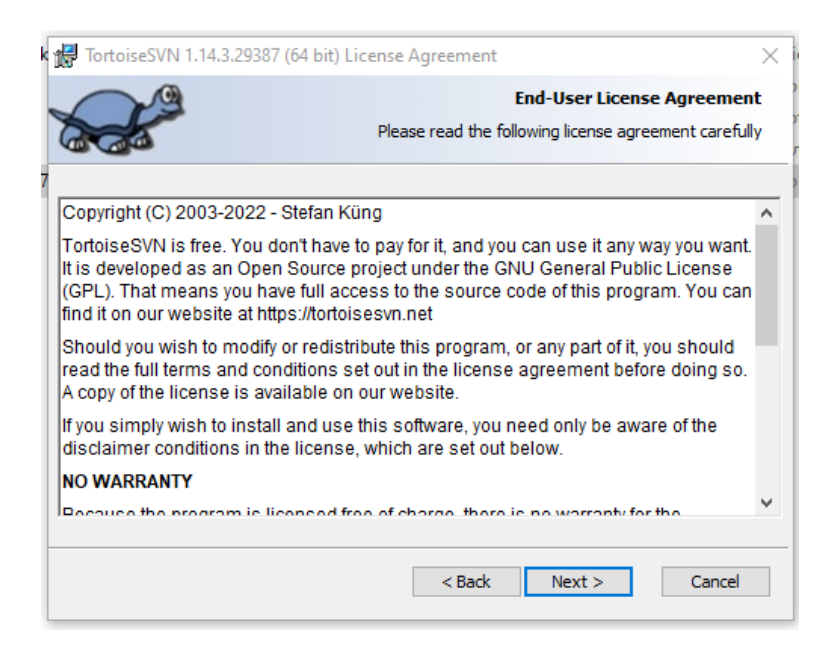

Рисунок 3 – [Лицензионное соглашение](https://topuch.com/soglashenie-o-vozmeshenii-usherba-pri-dtp/index.html)

В появившемся окне необходимо выбрать устанавливаемые компоненты и нажать кнопку «Next».

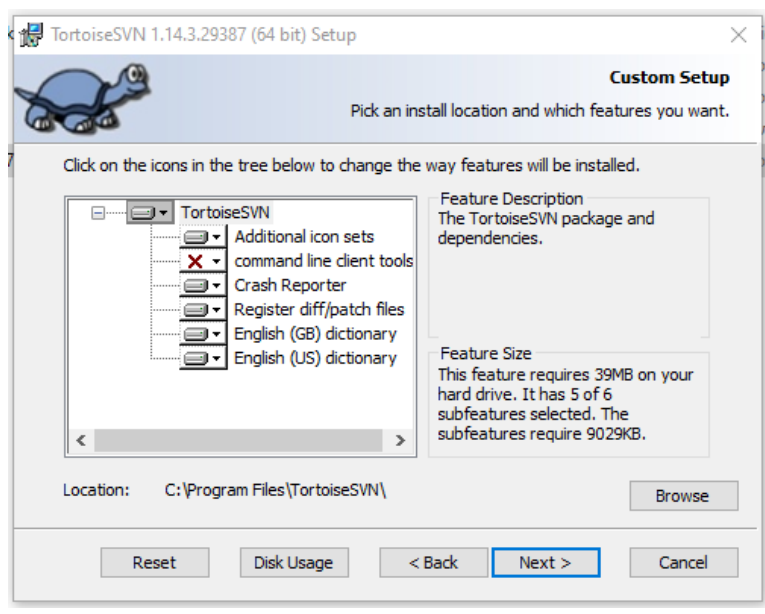

Рисунок 4 – Устанавливаемые компоненты Далее следует запустить процесс установки, для этого необходимо нажать кнопку «Install»

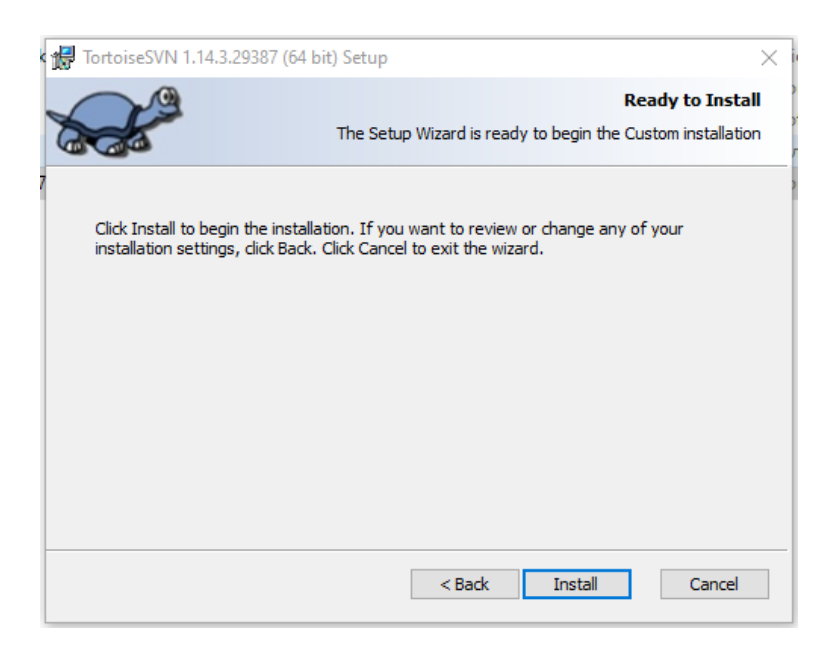

Рисунок 5 – Запуск установки

После запуска необходимо дождаться завершения процесса установки и нажать кнопку «Finish»

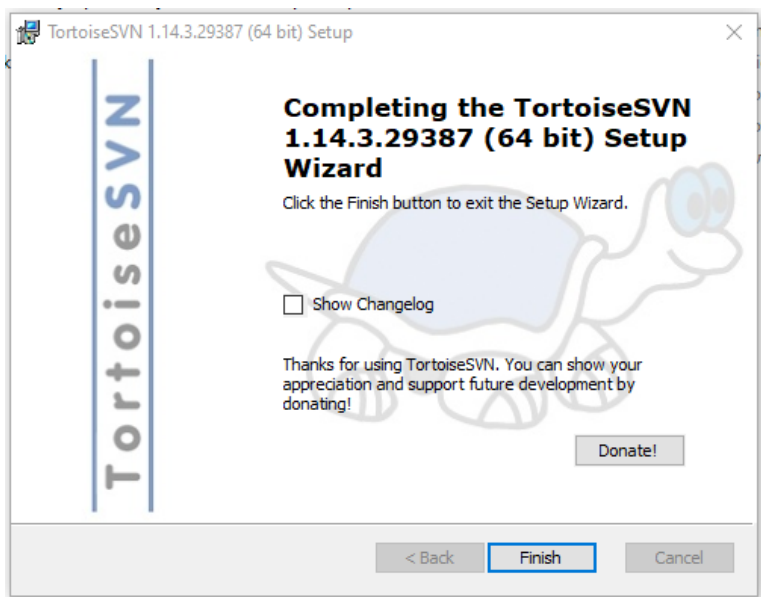

Рисунок 6 – Завершение установки

В отчет вставить скриншоты процесса установки полного экрана (без обрезки по окно установки)

*Задание № 2.* Создайте новый проект. Создайте локальный репозиторий для своего проекта. Удалите созданный проект на своем компьютере и обновите проект из репозитория.

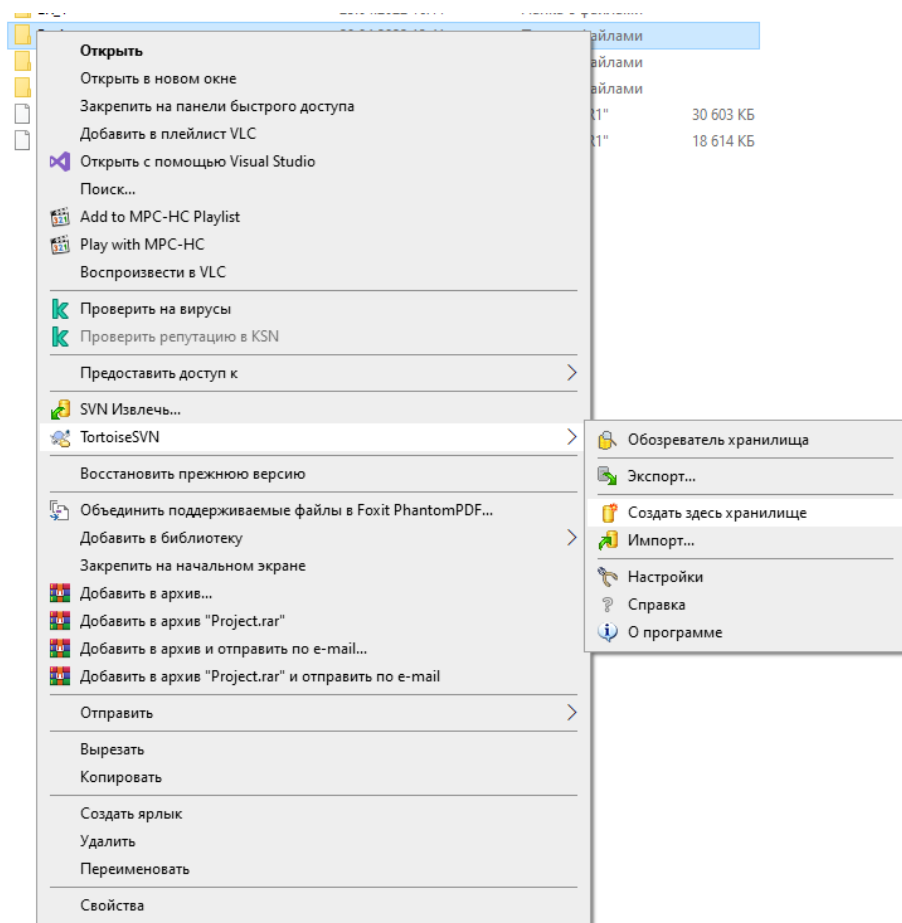

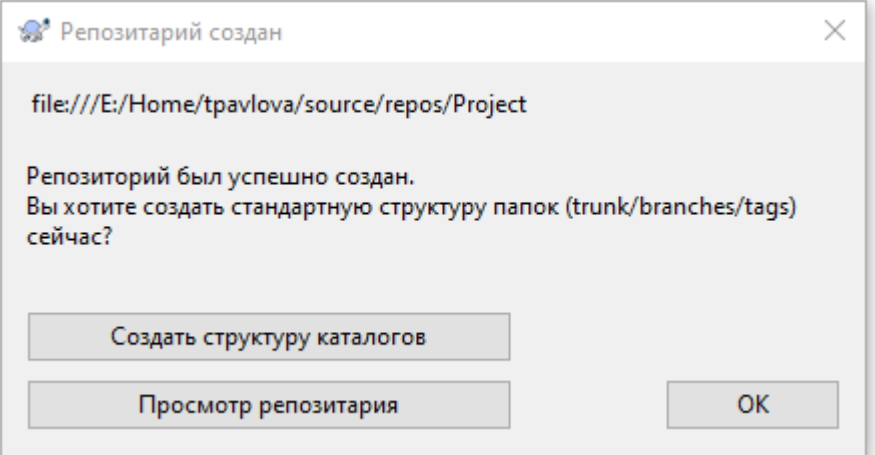

Г

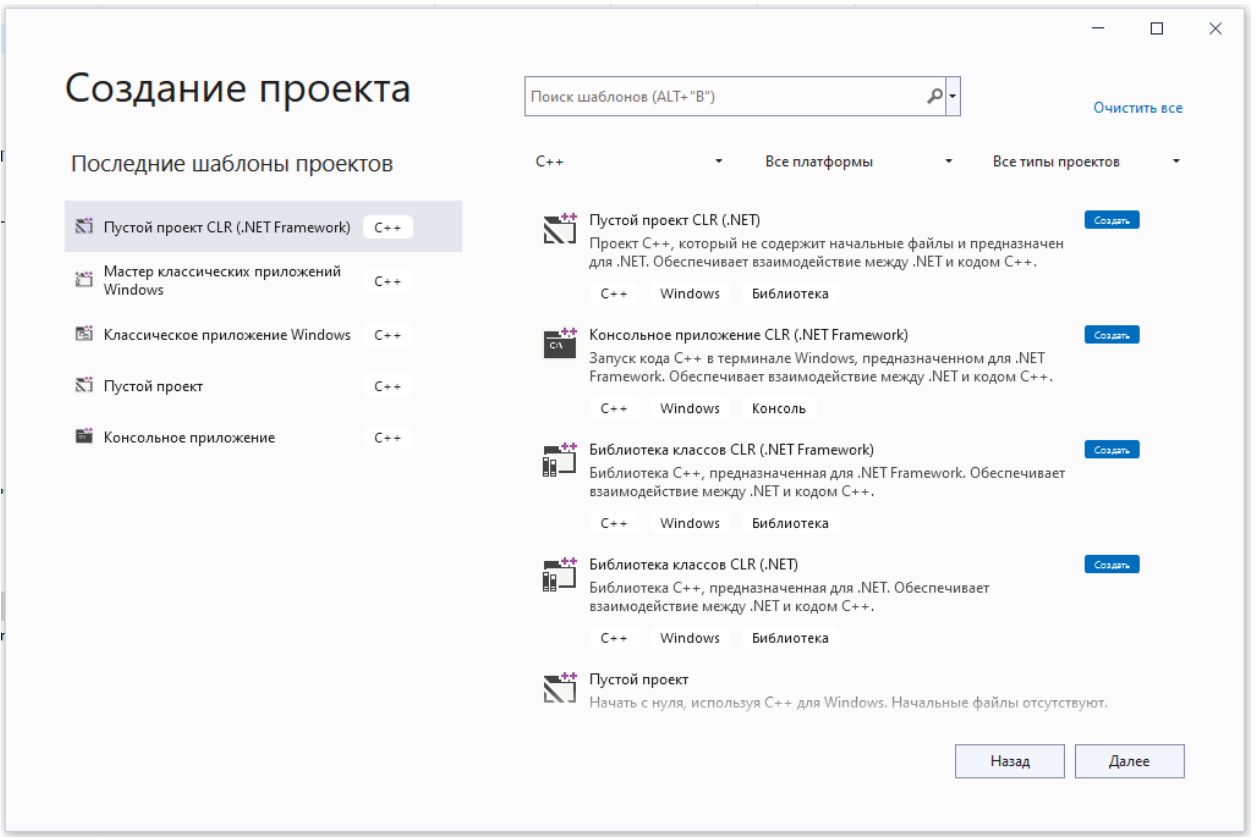

В отчет вставить скриншоты процесса удаления проекта и обновления из репозтория.

Отчет присылать в файле word ВКонтакте или на почту [lanabar92@mail.ru](mailto:lanabar92@mail.ru) с подписью фамилии выполнившего и группы.